## ●未公示案件の調べ方

①Internet Explorer を使って、e-Gov の「パブリックコメント・キーワード検索(意見 募集終了案件一覧)」のページを開く(Mozilla Firefox を使うと、Excel への貼り付け がうまくできない)。 http://search.e-gov.go.jp/servlet/Public?ANKEN\_TYPE=2

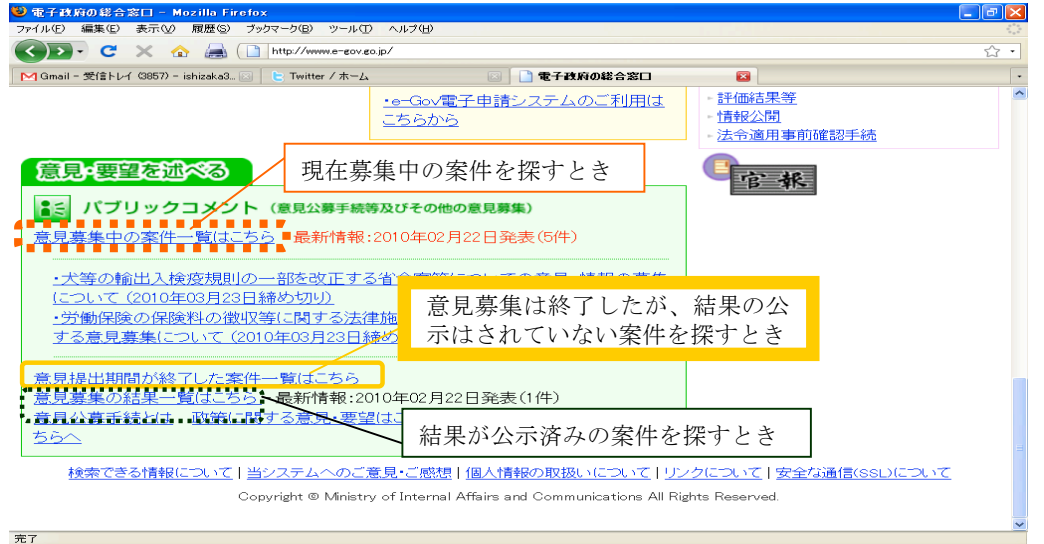

②左上の表示件数を 100 件にする(その方が貼り付けをする回数が少なくて済むため)。

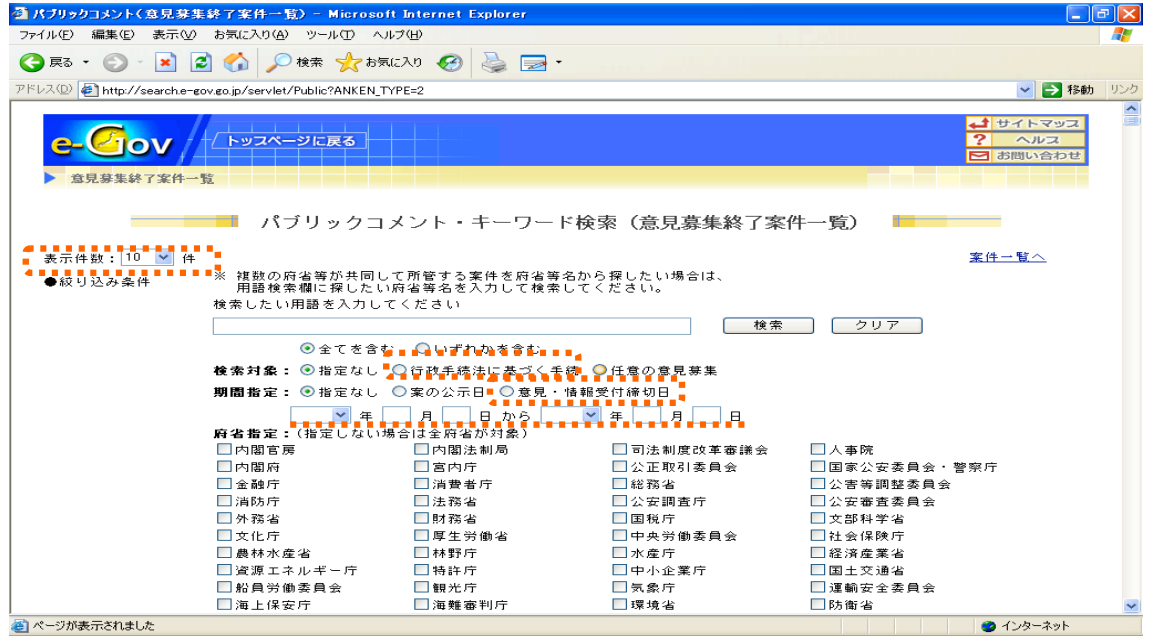

③検索対象を「行政手続法に基づく手続」にする。

④「期間指定」を「意見・情報受付締切日」基準とし、どのくらい前に締め切ったもの を対象とするかを決め、入力する。ここでは、2010 年2月末時点で1年以上となる案 件を探すこととし、意見公募手続が始まった 2006 年4月 1 日から 2009 年3月 1 日ま

でに締め切ったものについて検索する。

⑤「府省指定」は、府省を限定して検索するときにチェックを入れる。限定しない場合 にはそのまま検索ボタンを押すと 67 件あることがわかる。

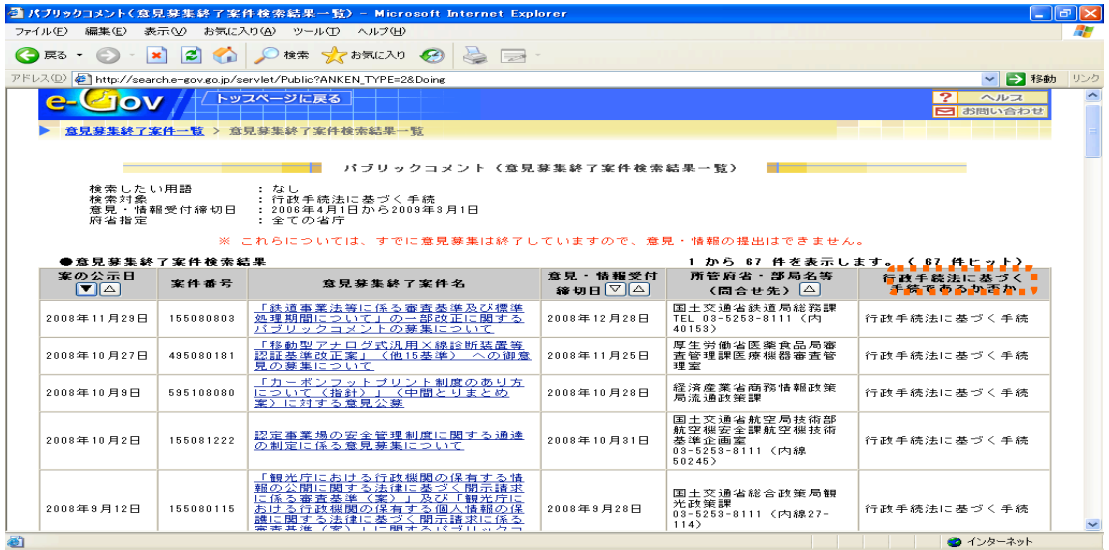

- ⑥このデータを選択してコピーし、エクセルのワークシートに貼り付ける。うまく貼り 付けられないときには、一度文書を保存してから、必要部分を選択、貼り付けする。
- ⑦1件について2~3行にわたっている案件があるので、注意しながら2~3行目を削 除等して、1件1行にする。

⑧意見募集期間、意見募集締切からの期間を算出する(⑨の作業後でもよい)。

⑨すべての結果公示が e-Gov で行われていれば、未公示案件は 67 件で確定となるが、環 境省のようにホームページでしか結果の公示を行っていないところもあるため、それ ぞれホームページで結果の公示を行っているかどうかチェックする必要がある。ホー ムページだけで結果の公示を行っているものが 18 件あったので、1年以上結果の公示 を行っていないものは 49 件となる。